# **Utility Page Description**

This page explain the **Utility Page Template**.

# **Namespace Creation**

Each utility must have its own namespace. As an example **ff3:ff3us:util:ff3usme** is one. Put there the files that can be downloaded. If you add screenshots, you can put them in **ff3:ff3us:util:ff3usme:screenshots** for Gallery purpose. Other sub-namespaces are fine too if it keep thing ordered.

For FF6 Advance, create your utility namespace in **ff6a:utils** and for General ROM hacking in **rh:util**.

### **Demo Page**

The utility demo page is available [here.](https://www.ff6hacking.com/wiki/doku.php?id=pagetemplates:utility)

# **Creating an Utility Page**

Click on one of these 3 red link to create your utility page using the template. The page will already be in the good namespace. For more info on the two plugins used for this, see [openas](https://www.dokuwiki.org/plugin:openas) and [newpagetemplate](https://www.dokuwiki.org/plugin:newpagetemplate) documentation.

[FF3us & FF6j Utility](https://www.ff6hacking.com/wiki/doku.php?id=ff3:ff3us:util:snes_temp&do=edit&rev=&newpagetemplate=:pagetemplates:utility&newpagevars=)

[FF6A Utility](https://www.ff6hacking.com/wiki/doku.php?id=ff6a:utils:gba_temp&do=edit&rev=&newpagetemplate=:pagetemplates:utility&newpagevars=)

[ROM Hacking Utility](https://www.ff6hacking.com/wiki/doku.php?id=rh:util:rh_temp&do=edit&rev=&newpagetemplate=:pagetemplates:utility&newpagevars=)

When the page is saved, rename it manually to utility name with the Dokuwiki menu option.

# **Demo Page Explanation**

# **Header**

1) **~~NOTOC~~** at top of page is required for no table of content.

2) **====== utility name here ======** is replaced by the utility name. As an example **====== FF3usME ======**.

3) **<WRAP group><WRAP column>** is left intact.

#### **Info Table**

1) The following table has images available. Use the one that fit the most the utility.

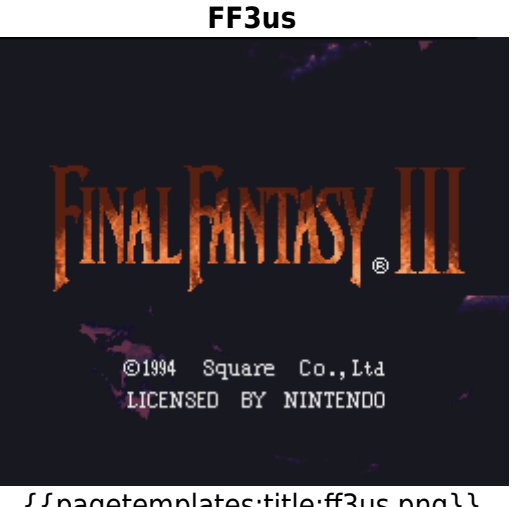

{{pagetemplates:title:ff3us.png}}

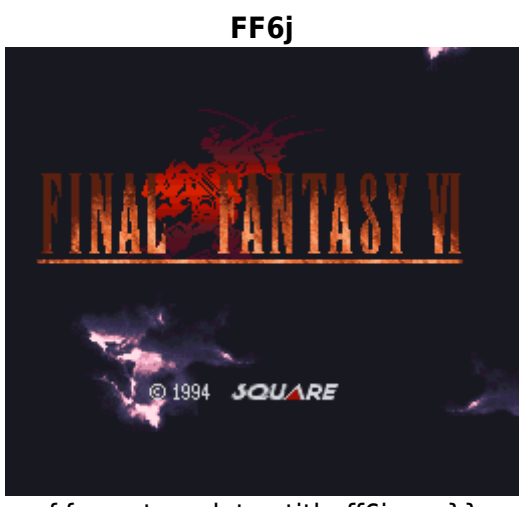

{{pagetemplates:title:ff6j.png}}

#### **FF6 Advance**

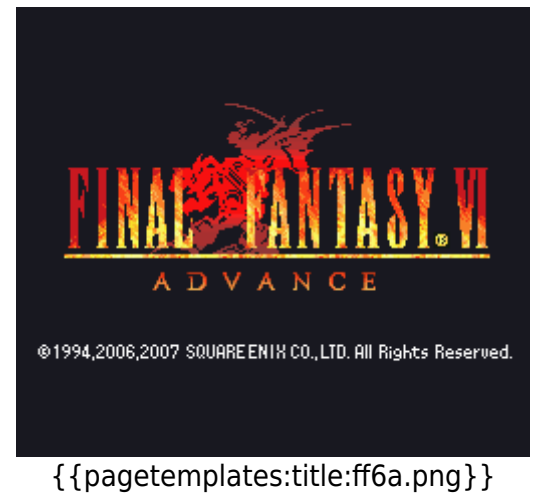

2) **author name here** is replaced with utility author's name.

3) The following table has the utility categories available. If you use more than one, put a space between each.

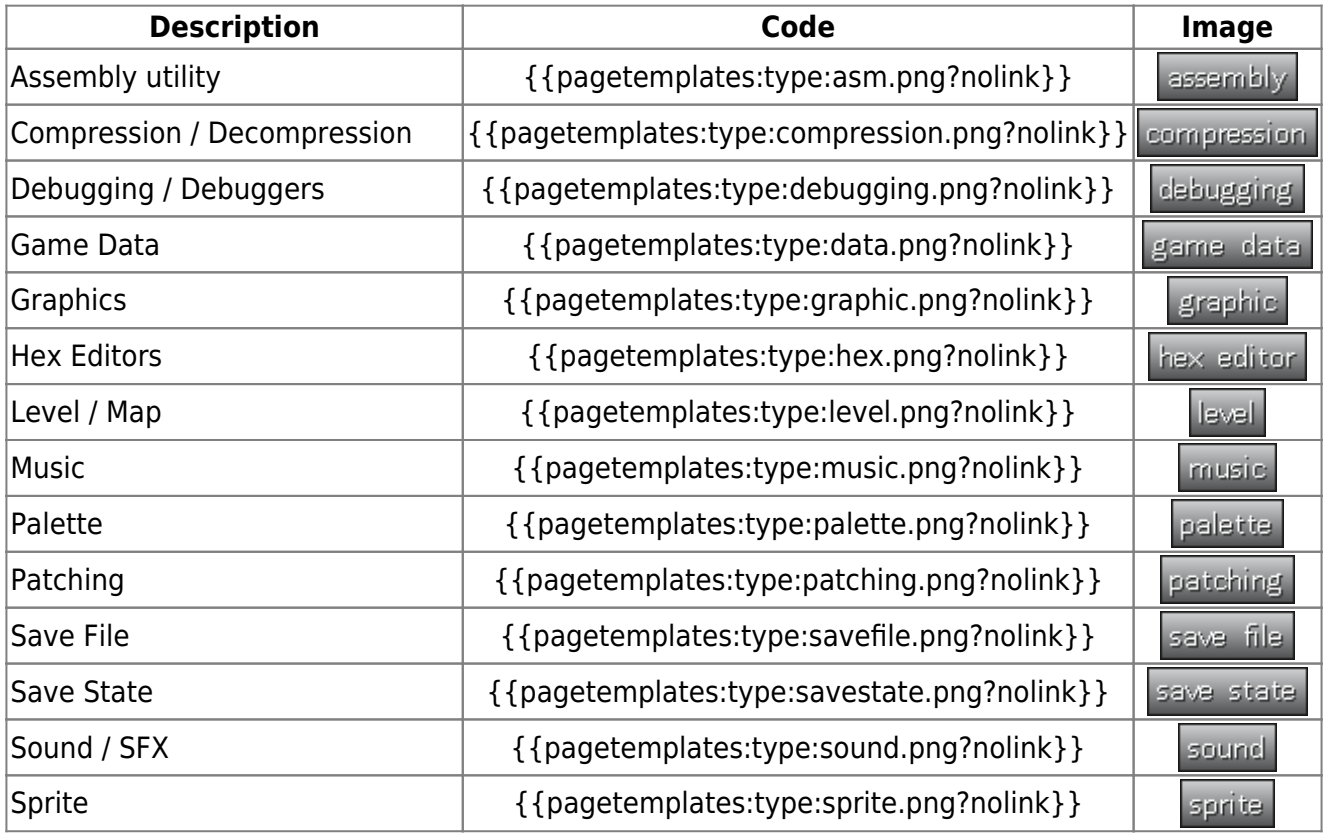

4) The following table has the game categories available. If you use more than one, put a space between each.

**Description Code Image**

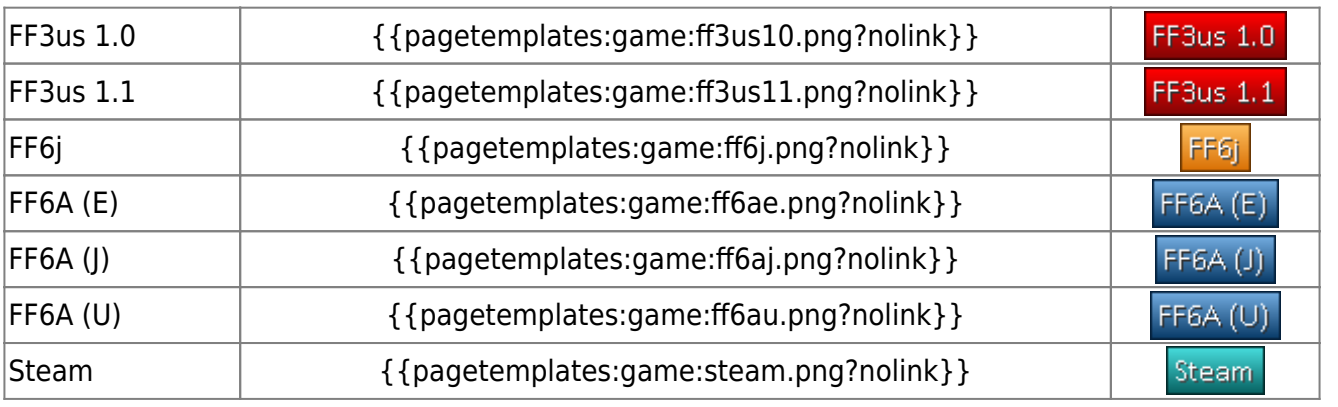

5) The following table has the Operating Systems available. If you use more than one, put a space between each.

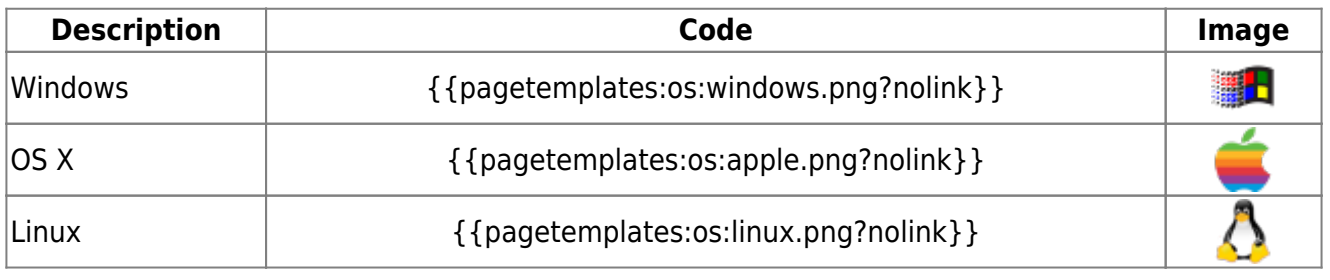

6) **latest version number here** is replaced with most recent version number and the one matching the download link. In case you don't know, put **unknown**.

7) **YYYY/MM/DD** is replaced with release date of most recent version and the one matching the download link. In case of doubt, you can put just the year or **unknown**.

8) Thew download link is replaced with most recent version link.

**{{ff3:ff3us:util:ff3usme:ff3usme6.8.0.zip|FF3usME 6.8.0}}** is an example.

# **Description**

Put anything you want here, as long as it is relevant.

# **Links**

Links like author's website, old versions, file(s) required, tutorials, etc.

# **Gallery**

if you use the gallery plugin, a syntax example would be **gallery>ff3:ff3us:util:ff3usme?260x200&lightbox**. Alternatively the **ff3:ff3us:util:ff3usme:gallery** or **ff3:ff3us:util:ff3usme:screenshots** namespaces could be an option. See the [Gallery documentation](https://www.ff6hacking.com/wiki/doku.php?id=wiki:explugins) for more info. Alternatively you can also display individual images if you want.

From: <https://www.ff6hacking.com/wiki/>- **ff6hacking.com wiki**

Permanent link: **<https://www.ff6hacking.com/wiki/doku.php?id=pagetemplates:utility-main&rev=1504485010>**

Last update: **2019/02/12 09:15**

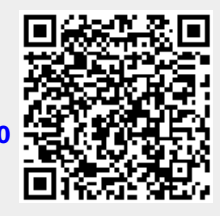